## CME

# **U2MIDI PRO** 用户手册 **V06**

### 您好,感谢您购买 **CME** 的专业产品!

请在使用本产品前完整阅读本手册。手册中的图片仅用于插 图目的,真实产品可能有所不同。更多技术支持内容和操作 说明视频请访问 [www.cme-pro.com/support/](https://www.cme-pro.com/support/)页面。

# 重要说明

#### ⚫ 警告

连接不当可能会导致设备损坏。

#### ⚫ 版权

2022 © CME 公司版权所有。未经 CME 公司书面同意, 不得以任何形式对本手册的全部或部分进行复制。CME 是 CME 公司在中华人民共和国和/或其他国家的注册商标。其它 的产品和品牌名称是其各自公司的商标或注册商标。

#### ⚫ 保修

CME 为本产品针对个人或实体提供为期一年的标准有限 保修,无论这个产品是购买自 CME 的授权经销商还是分销 商。保修期从你购买本产品的日期开始计算。CME 的保修范 围仅限于产品硬件工艺和材料的缺陷,CME 的保修并不包括 正常使用造成的磨损、用户自行拆装、未经授权的维修等人

为损坏,以及不承担因使用不当或故障而造成损失的责任。 作为接受保修服务的条件,你会被要求提供购买证明。例如 在你的发票或销售收据中,显示着该产品的购买日期,这是 你购买的凭证。你可以联系 CME 授权的经销商或分销商获取 相关服务,CME 将根据当地的法律对消费者履行保修义务。

#### ● 安全说明

使用本产品时,为了减少火灾、触电或人员伤害的危险, 应始终遵守基本的安全预防措施。这些措施包括但不限于以 下:

- 切勿在有雷电的时候安装连接。
- 切勿将连线以及插口安装在潮湿的位置,除非该插口是专 门为潮湿位置而设计的。
- 务必按照操作说明来使用本产品。
- 不要让本产品淋雨或受潮,并避免火灾或电击。
- 应使本产品远离会产生电气干扰的装置,如荧光灯、无线 发射器和电动机等。
- 应使本产品避开灰尘、高温和振动。
- 勿将本产品暴露在直射的阳光下。
- 勿在本产品上放置重物或装有液体的容器。
- 勿用湿手触摸插头。

## CMG

包装清单

- 1. U2MIDI Pro 接口
- 2. 快速入门指南

# 说明

U2MIDI Pro 是一个专业的 USB MIDI 接口,可为任何配 备 USB 的 Mac 或 Windows 电脑提供即插即用的 MIDI 连 接,同时也可通过苹果 USB 连接套件或安卓 OTG 转接线与 iOS 和安卓平板电脑或手机一起使用。它具有 1 个 MIDI IN 和 1 个 MIDI OUT 的标准五芯 MIDI 端口,支持 16 个 MIDI 通 道,可通过标准 USB 总线供电。

U2MIDI Pro 采用了最新的 32 位高速处理芯片,可充分 发挥 USB 快速传输的特性以满足大数据量 MIDI 信息的吞吐 和亚毫秒级别的延迟和精准度。通过 CME 开发的免费 UxMIDI Tool 工具软件, 你还可对本接口进行灵活的路由、映 射和过滤设置,且所有设置将自动保存在接口中。本接口亦 可无需连接电脑而独立使用,提供三合一的强大功能。

U2MIDI Pro 可连接所有带有标准五芯 MIDI 插口的 MIDI 设备,例如:合成器、MIDI 控制器、MIDI 接口、肩背键盘、 电吹管、电子手风琴、电子鼓、电钢琴、电子琴、音频接 口、数码调音台等。

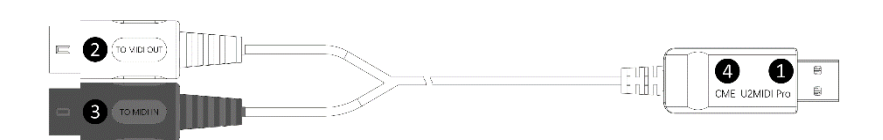

C WG

U2MIDI Pro 的 USB 插头上带有 LED 指示灯。当供电正 常时,LED 灯将被点亮。当有数据传输时,LED 灯将会闪 烁。

#### **1. USB MIDI** 端口

U2MIDI Pro 采用 USB-A 插头用于连接电脑传输 MIDI 数 据。

- 在与电脑配合使用时,将本接口的 USB-A 插头连接到 电脑的 USB-A 插口即可开始使用,不需要安装任何驱 动。电脑的 USB 插口可为 U2MIDI Pro 供电。在不同 的操作系统和版本中 U2MIDI Pro 有可能显示为不同 的类设备名称,例如"U2MIDI Pro"或"USB audio device",名称后面还会带有 IN/OUT 字样。
- 在作为 MIDI 路由器、映射器和过滤器独立使用时,将 本接口连接到标准 USB 充电器或充电宝即可开始使 用。

注:请选用可为小电流设备(例如蓝牙耳机或健身手环等)充电、 且不带自动节电功能的移动电源。

#### **2.** 【**TO MIDI OUT** ➔】白色插头

请将这个插头连接外部 MIDI 设备的 MIDI OUT 插口, 用 于在电脑上接收外部 MIDI 设备发送的 MIDI 信息。

## CME

### **3.** 【**TO MIDI IN** ➔】黑色插头

请将这个插头连接外部 MIDI 设备的 MIDI IN 插口,用于 从电脑向外部 MIDI 设备发送 MIDI 信息。

#### **4. LED** 指示灯

U2MIDI Pro 的绿色 LED 灯用于指示电源和 MIDI 端口的 工作状态。当端口有 MIDI 数据在传输时,指示灯将相应地闪 烁。

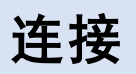

- 1. 将 U2MIDI Pro 连接到电脑的 USB-A 插口。如果电脑没有 USB-A 插口,可使用相应的转接线(需另外购买)或 USB HUB。
- 2. 将 U2MIDI Pro 的【TO MIDI OUT ➔】白色插头插入 MIDI 设备的 MIDI Out 或 Thru 插口, 以及将【TO MIDI IN →】 黑色插头插入 MIDI 设备的 MIDI In 插口。
- 注:可根据实际需要只连接一个 MIDI 插头到 MIDI 设备。

## CME

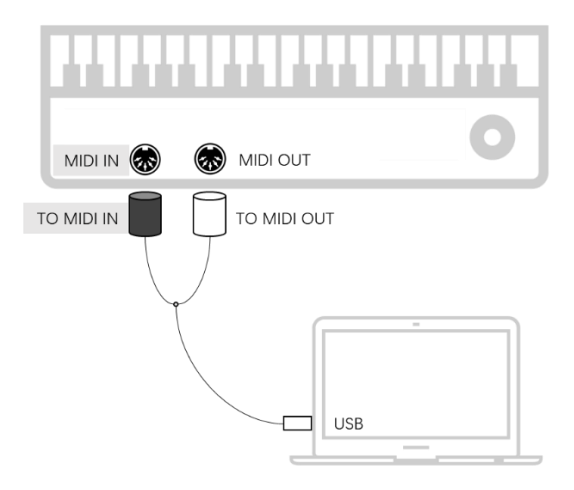

3. 当电脑电源接通后,U2MIDI Pro 的 LED 指示灯会亮起, 电脑会自动识别设备。打开音乐软件,在 MIDI 设置页面将 MIDI 输入和输出端口设置为 U2MIDI Pro,并开始使用。

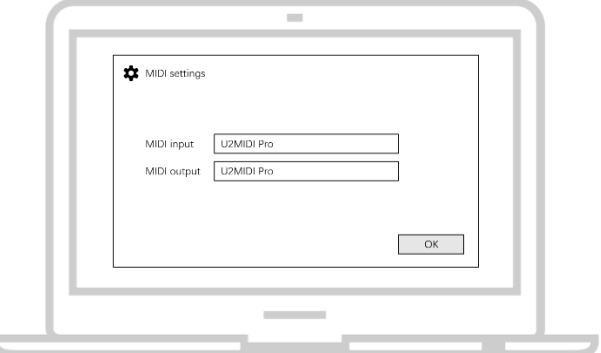

# 设置软件

请访问 [www.cme-pro.com/support/](https://www.cme-pro.com/support/) 下载免费的 UxMIDI Tools 软件 (兼容 macOS X 和 Windows 7-64 位或更高)及 说明书。您可通过它随时升级 U2MIDI Pro 产品的固件程序, 以获得最新高级功能;同时还可进行多种灵活设置。

### **1. MIDI Routing** 路由设置

MIDI 路由器用于查看和改变 MIDI 信息在硬件中的信号走 向。

注:所有路由设置将被自动保存到 U2MIDI Pro 本机的内存中。

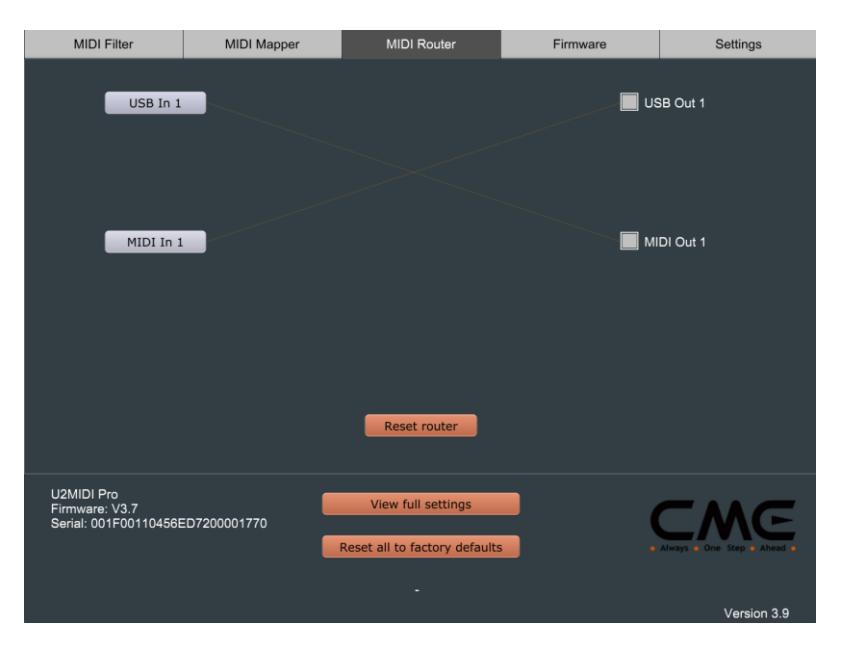

#### **2. MIDI Mapper** 映射器设置

MIDI 映射器用于对选定的设备进行输入数据的重新映射, 使之按照自定义的规则进行输出。

注:在使用 MIDI 映射器功能之前, U2MIDI Pro 的固件需要更新 至 Version 3.6 或更高版本,UxMIDI Tools 软件需要更新至 Version 3.9 或更高版本。

注:所有映射器设置将自动被保存到 U2MIDI Pro 本机的内存中。

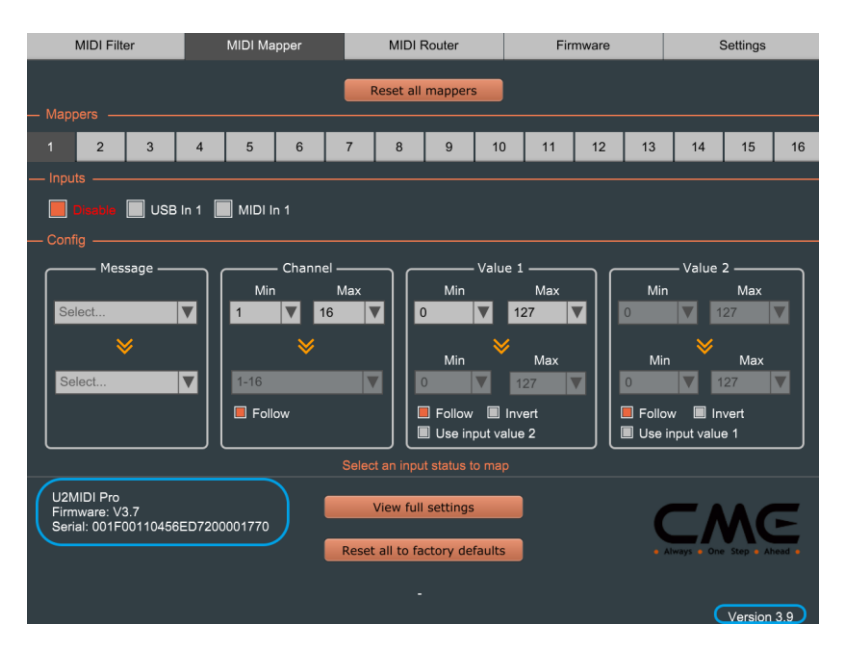

#### **3. MIDI Filter** 过滤器设置

MIDI 映射器用于对选定的设备进行输入数据的重新映射, 使之按照自定义的规则进行输出。

注:所有过滤器设置将自动被保存到 U2MIDI Pro 本机的内存中。

# CMG

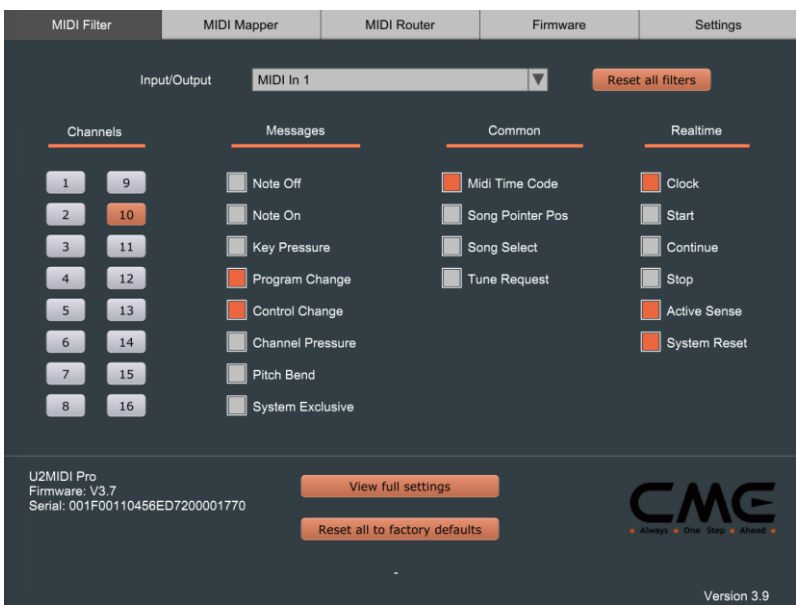

### **4. View full settings** 查看全部设置

View full settings 查看全部设置按钮用于打开总体设置窗 口,查看当前设备各个端口的过滤器设置、映射器设置 、和 路由器设置信息。

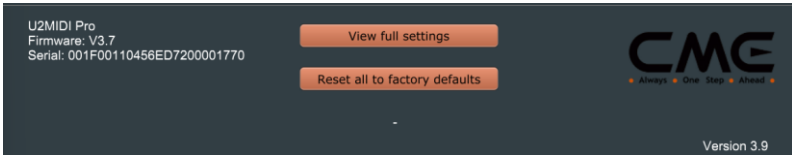

### **5. Firmware** 固件升级

本软件可在电脑连接至互联网后,自动检测当前已连接的 设备是否有新的固件,并提示进行更新。当软件无法进行自动 更新时,您可以在此固件页面进行手动更新操作。

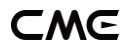

### 注:每次升级到新的固件版本之后,建议重启 U2MIDI Pro。

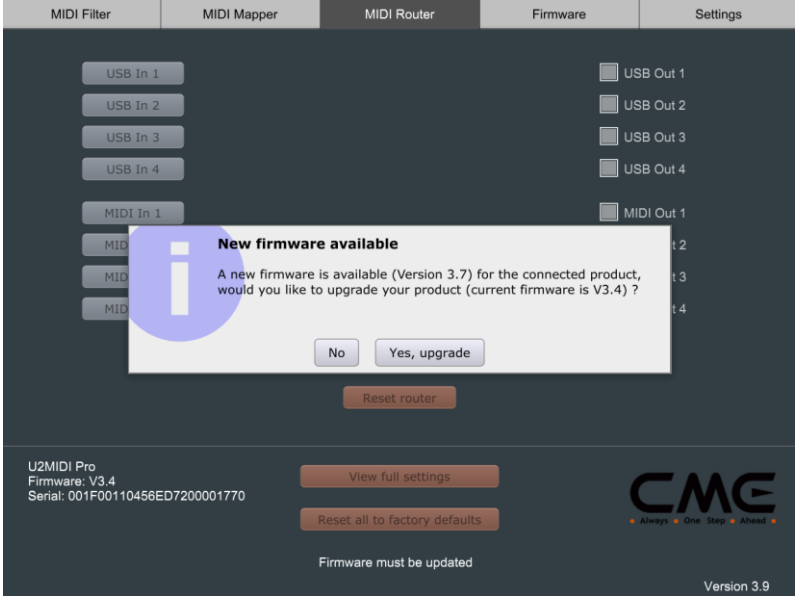

#### **6. Settings** 设置

设置页面 (Settings) 用于选择软件所要设置和操作的设 备型号和端口。当有新的设备被连接到电脑后,请使用 [Rescan MIDI] 按钮重新扫描刚刚连接的设备, 以便使其出现 在设备和端口的下拉选框中。如果您同时连接了多个设备,请 在此选择需要进行设置的设备和端口。

# **EME**

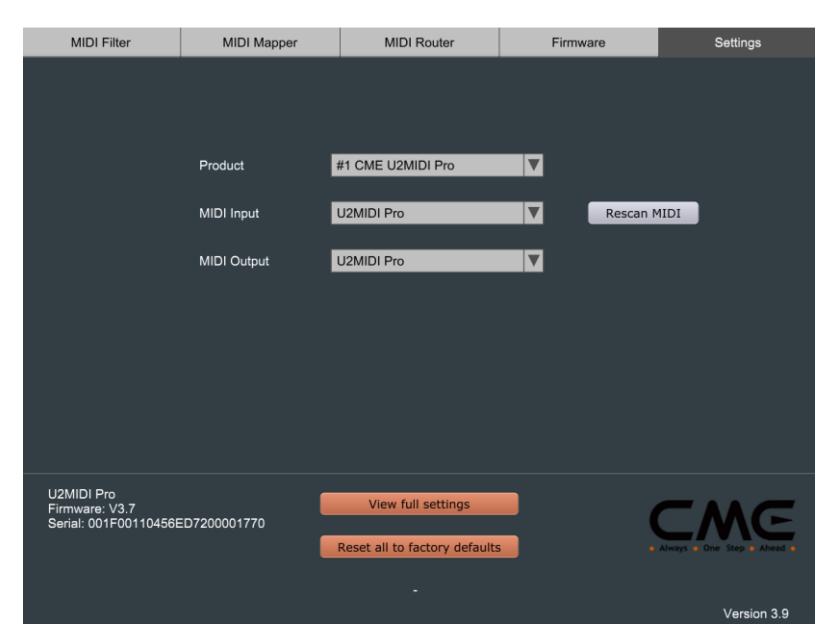

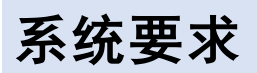

#### **Windows**:

- ⚫ 任何带 USB 插口的 PC 电脑。
- ⚫ 操作系统:Windows XP (SP3) / Vista (SP1) / 7 / 8 / 10 / 11 或更高版本。

### **Mac OS**:

- ⚫ 任何带 USB 插口的 Apple Macintosh 电脑。
- ⚫ 操作系统:Mac OS X 10.6 或更高版本。

### **iOS**:

⚫ 任何 iPad、iPhone、iPod Touch 系列产品。需要另外购

买 Apple Camera Connection Kit 或 Lightning to USB Camera Adapter。

操作系统: Apple iOS 5.1 或更高版本。

### **Android**:

- ⚫ 任何平板电脑和手机。需要另外购买 USB OTG 转接线。
- 操作系统: Google Android 5 或更高版本。

# 技术规格

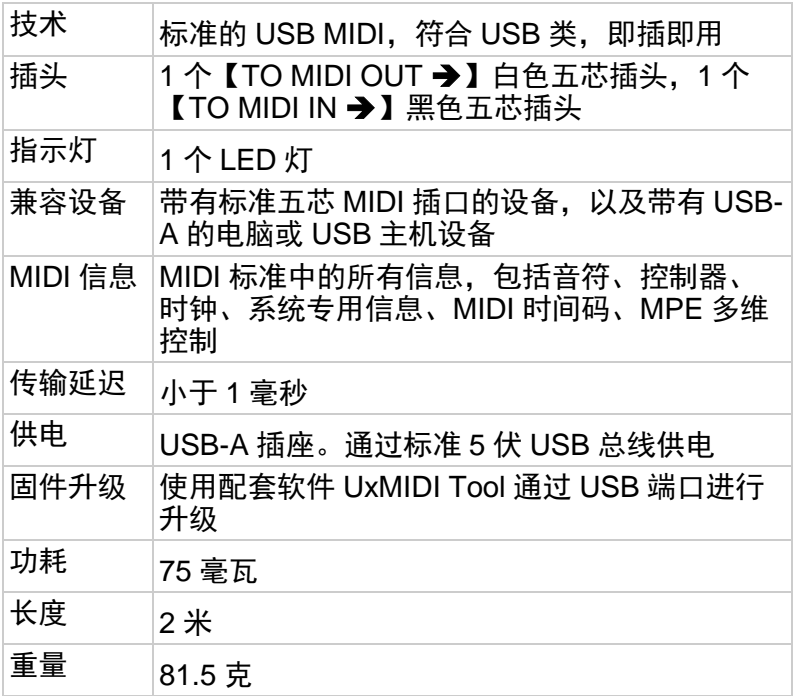

规格如有变更,恕不另行通知。

## CMG

# 常见问题

### ⚫ **U2MIDI Pro** 的 **LED** 灯不亮:

- ‐ 是否已将 USB 插头插入电脑或主机设备的 USB 端口?
- ‐ 所连接的电脑或主机设备是否已经打开电源?

### ⚫ 演奏 **MIDI** 键盘或电钢琴时电脑无法收到 **MIDI** 信息:

- ‐ 是否在音乐软件中正确选择了 U2MIDI Pro 作为 MIDI IN 设备?
- ‐ 是否通过 UxMIDI Tool 软件设置过自定义的 MIDI 路由? 可尝试通过软件将接口恢复到出厂设置状态。
- ‐ 是否将【TO MIDI OUT ➔】白色插头正确地连接到 MIDI 键盘或电钢琴的 MIDI OUT 插口?

### ⚫ 外部音源或电钢琴无法响应电脑播放的 **MIDI** 信息:

- ‐ 是否在音乐软件中正确选择了 U2MIDI Pro 作为 MIDI OUT 设备?
- ‐ 是否通过 UxMIDI Tool 软件设置过自定义的 MIDI 路由? 可尝试通过软件将将接口恢复到出厂设置状态。
- ‐ 是否将【TO MIDI IN ➔】黑色插头正确地连接到外部音 源或电钢琴的 MIDI IN 插口?

### ⚫ 连接到接口的音源出现长音或音符错乱:

这个问题很可能是因为 MIDI 回路 (MIDI Loop) 造成 的。请检查是否通过 UxMIDI Tool 软件设置过自定义的

#### **13** / **14**

MIDI 路由?可尝通过软件将将接口恢复到出厂设置状 态。

# 联系方式

电子邮件: [support@cme-pro.com](mailto:support@cme-pro.com)

网页:[www.cme-pro.com](file:///C:/Users/ZYT/Dropbox/00_Zhao%20Yitian/New%20products%20user%20manuals/U6MIDI%20Pro说明书素材/www.bluetoothmidi.com)